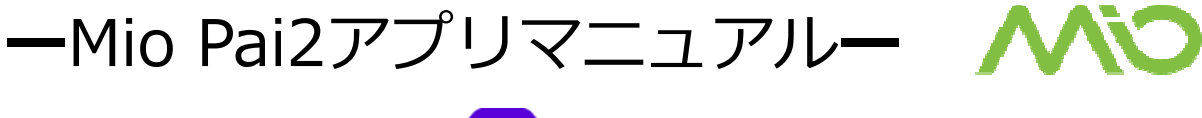

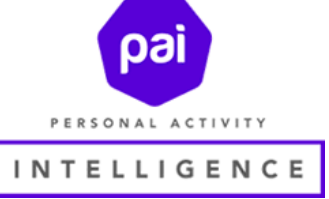

Mio SLICEをお買い上げ頂き誠に有難うございます。 当製品の専用アプリ「Mio Pai 2」を使用することで毎日の運動量、心拍数、カロ リー、歩数、距離、睡眠時間、Paiスコアの管理とMio SLICEの設定が出来ます。 ※初期設定方法に関しましては製品同梱の簡単設定ガイドをご確認ください。

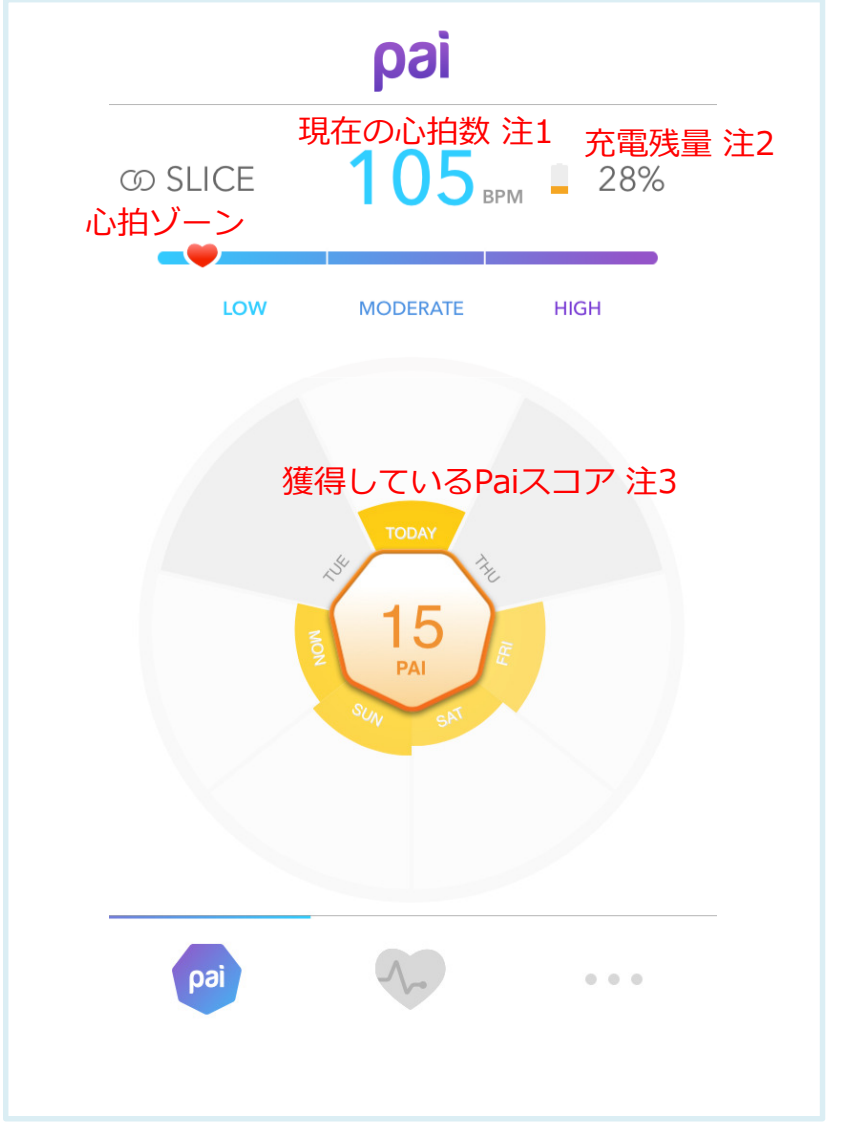

注1

アプリとペアリング時は ワークアウトモードを使用 していなくて計測した 心拍数を表示します。

注2

同期をしていない場合、以前 同期した残量が表⽰されます。

注3

使用した日から1週間で100を 目指しましょう。

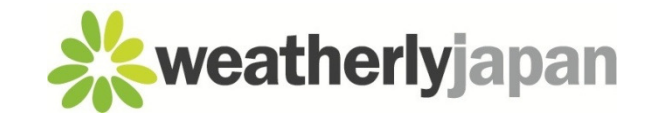

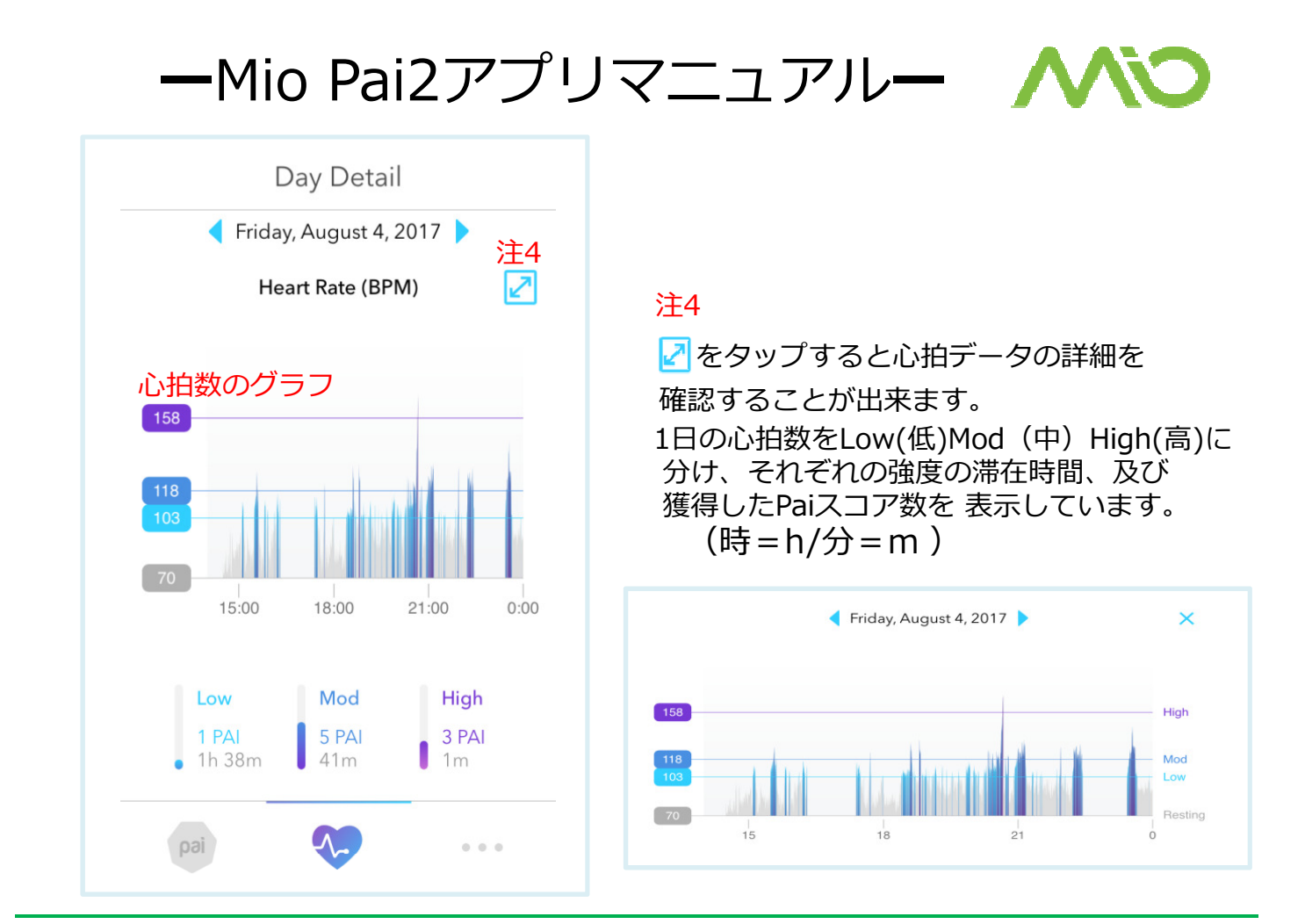

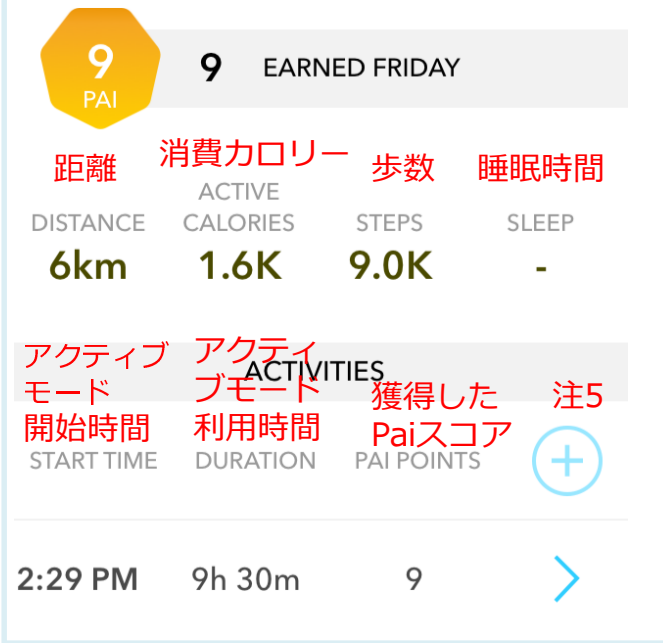

## 注 5

をタップすると手動で運動時間、 運動強度を入力することができます。 入力された運動時間、運動強度を元に Paiスコアが算出されます。 もし、SLICEを使用しないで運動を した場合、こちらのマニュアル入力を 利用してください。

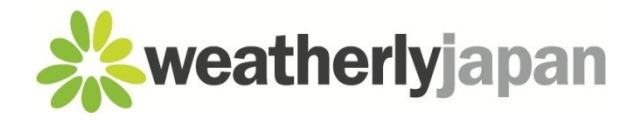

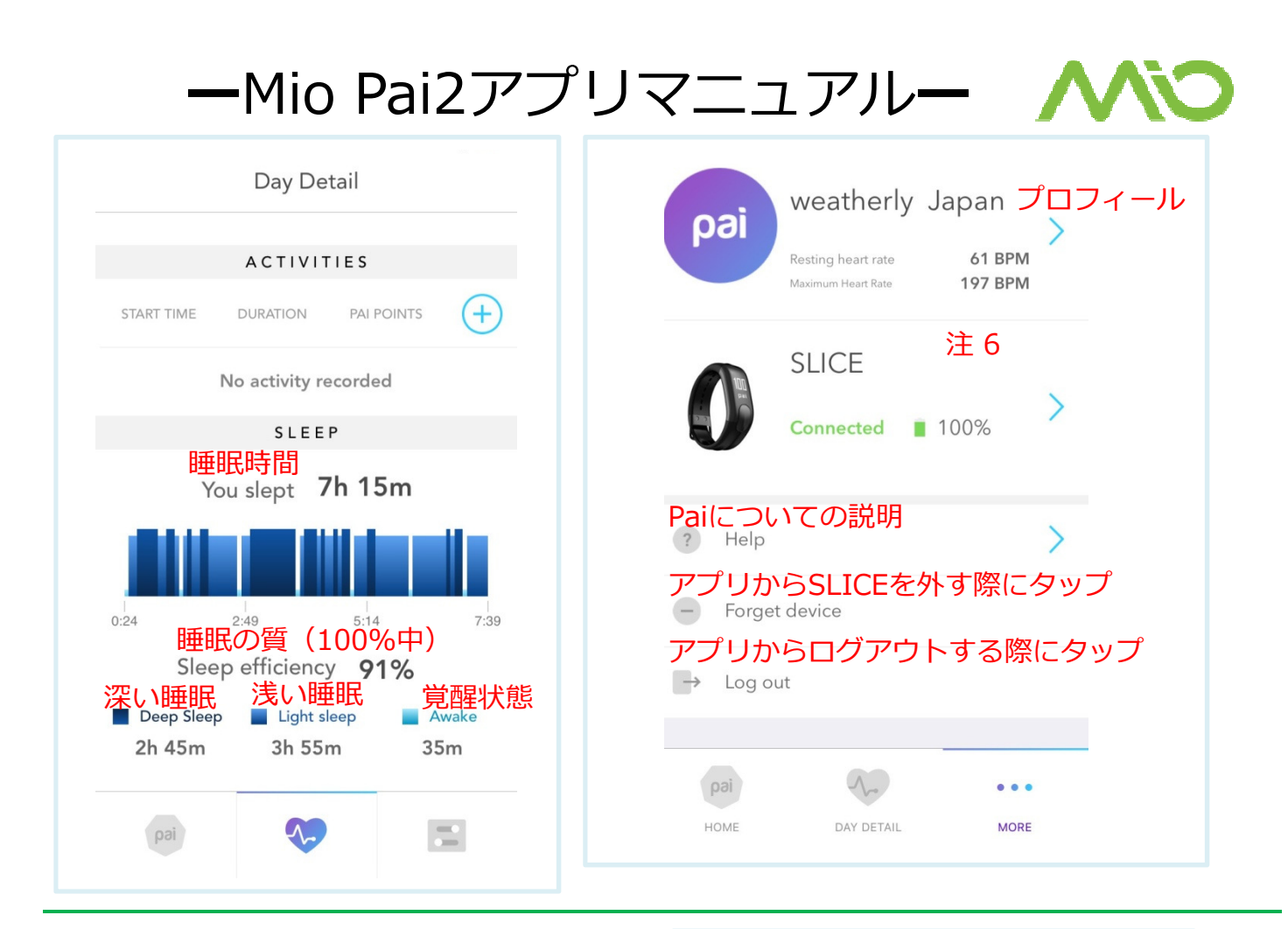

-3-

## 注 6

をタップすると右図の画面に なりSLICEの設定が出来ます。

## 注 7

オンにすると顔に向けるようにする と自動でSLICEのディスプレイが点 灯します。

## 注 8

装着する腕を正しく設定することで 画⾯⾃動表⽰がし易くなります。

※設定した内容はアプリ内にありますsaveを タップしますと本体に反映されます。

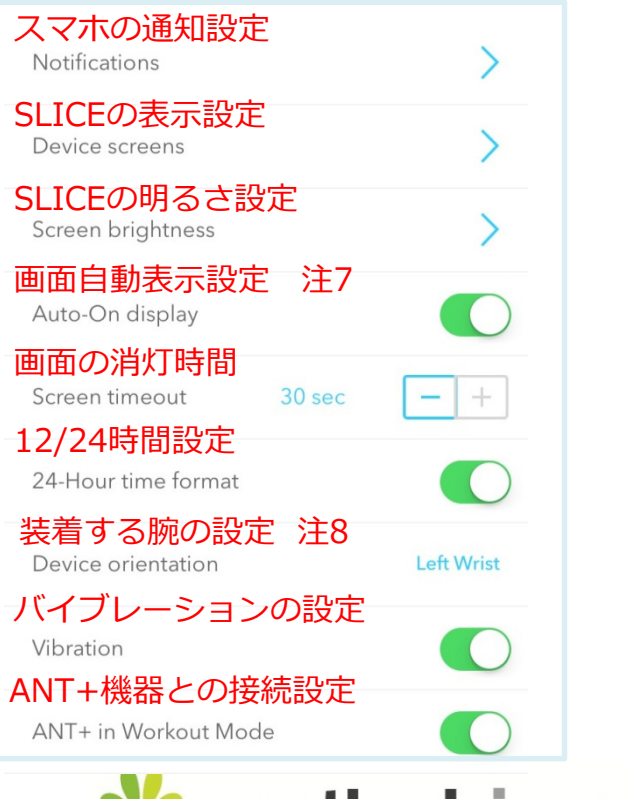

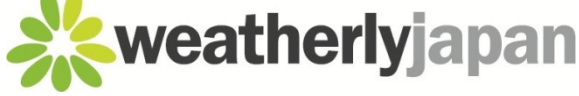